# **GALaxy IV**

# **QUICKSTART** KEB AC PMAC Gearless

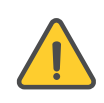

**CAUTION: Elevator control products must be installed by elevator personnel who have been trained in the construction, maintenance, repair, inspection, and testing of elevator equipment. The elevator personnel must comply with all applicable safety codes and standards.** 

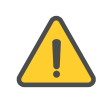

**CAUTION: Every safety precaution, whether or not specifically stated in this document, must be implemented when installing, adjusting, or servicing elevator equipment. All safety precautions must be followed to ensure the safety of elevator personnel and the general public.**

## **Requirements for a running platform during initial startup**

- 1 As shown in the job connection diagrams:
	- Wire Motor and Main Line Power
	- Install and wire Governor
	- Wire the Motor Encoder Cable
- **2** If controller is equipped with dynamic breaking resistors, wire the DBR temperature sensor to the temperature sensor board.
- 3 Add temporary connections on the GALX-1102 Main I/O Board and Expansion I/O boards as shown in **Figures 1**, **2**, **3**, and **4**.
- 4 Set the toggles switches on the GALX-1102 Main I/O Board as shown in **Figure 4**.
- 5 Check/set parameters in the controller LCD user interface. See "GALaxy IV Controller Settings" **in Table 1**.
- 6 Check/set parameters in the KEB Drive. See "KEB AC PMAC Gearless Drive Settings" in **Table 2**.
- 7 Verify the PIC and PAL fault LED's are off. See the GALX-1102AN Main I/O Board in **Figure 4**. If these LED's are on, refer to the GALaxy IV adjustment manual for possible causes of these faults.
- 8 Perform the KEB Motor Learn and Encoder Learn procedures. These procedures are described on **page 4**.
- **9** Verify that the motor rotation direction and speed are correct. If the motor rotation direction and speed are not correct, verify that the LE03 parameter in the drive is set to the correct value. See **page 4** for determining the proper setting for the LE03 parameter.

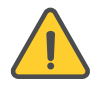

**CAUTION: All temporary connections must be removed before placing the elevator in service. Refer to the GALaxy IV Manual for complete adjustment procedures.** 

1

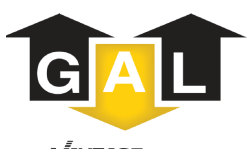

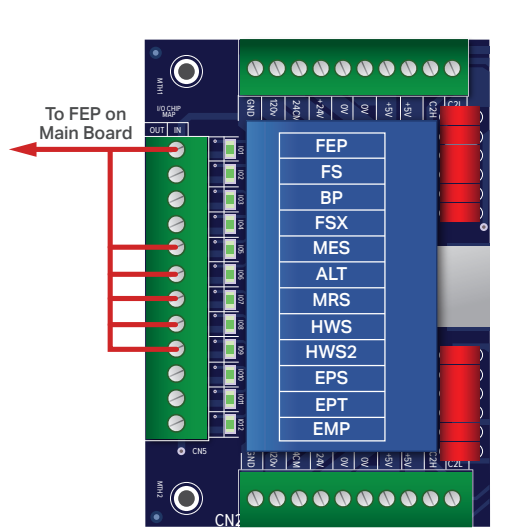

**Figure 1:** Typical I/O Expansion Board Fire I/O Expansion Board

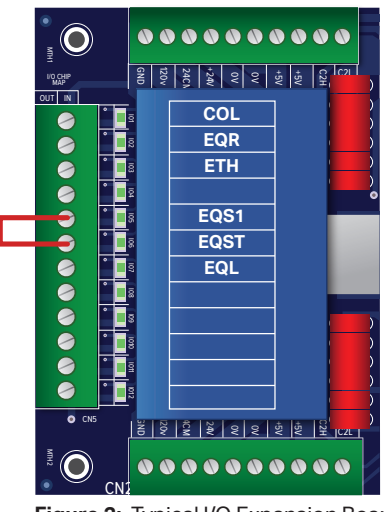

**Figure 2:** Typical I/O Expansion Board Earthquake I/O board (if used)

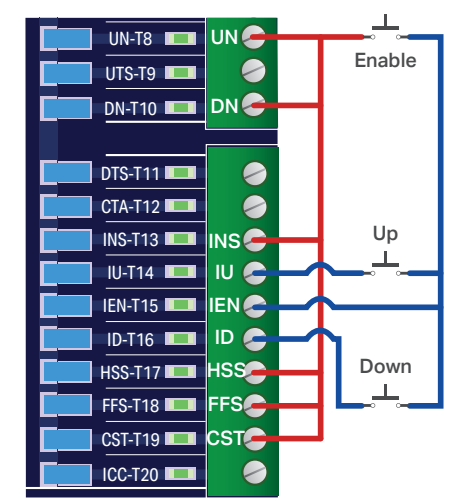

**Figure 3:** GALX-1102AN Main I/O Board with Run Bug. See Figure 4 for Run Bug Stop Switch

# **GALaxy IV** KEB AC PMAC GEARLESS **QUICKSTART**

**Toggle Switches**

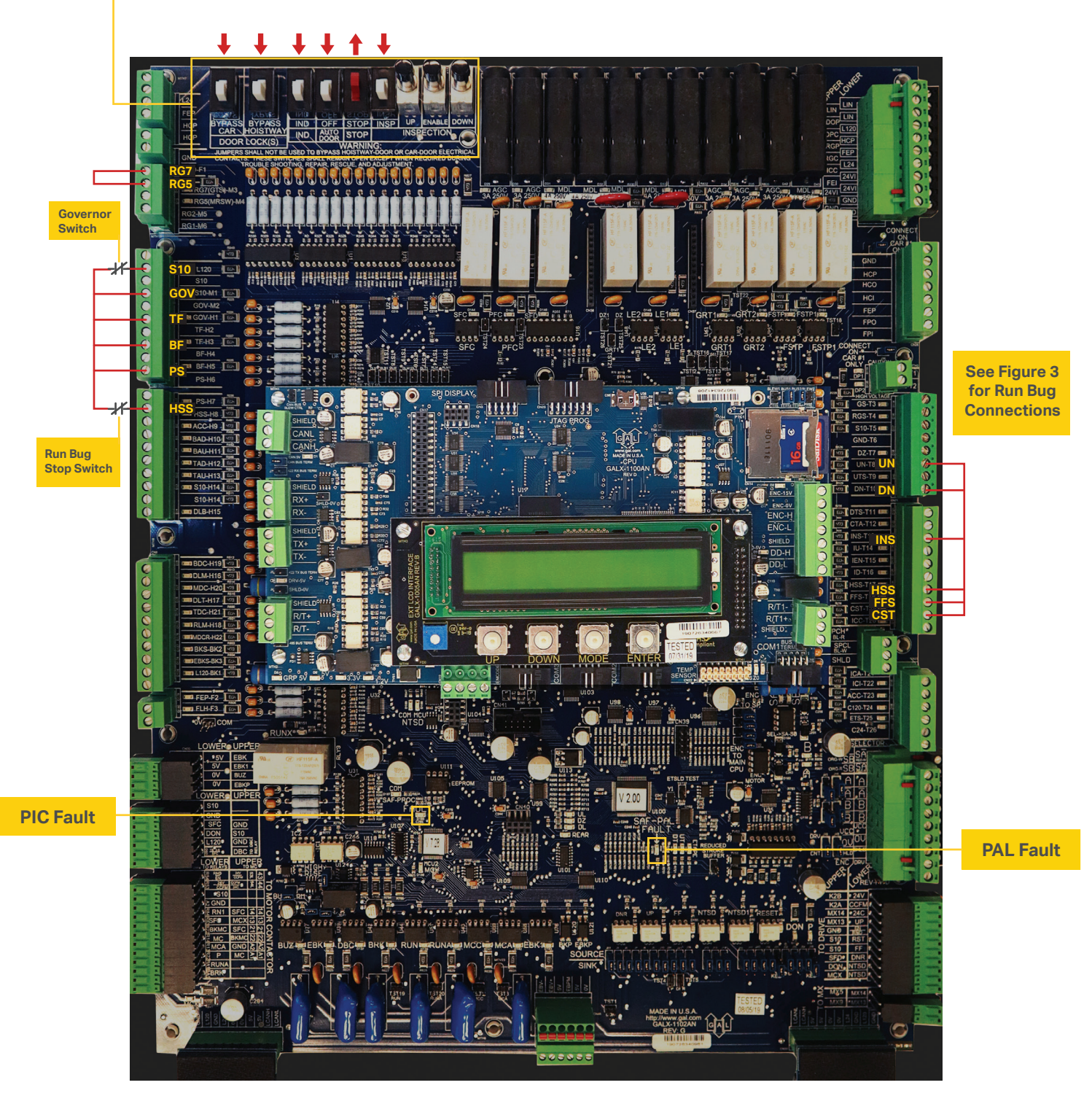

**Figure 4:** GALX-1102AN Main I/O Board

## **Table 1:** GALaxy IV Controller Settings

**Preset the following parameters from the LCD User Interface "Adjustable Variables" menu.**

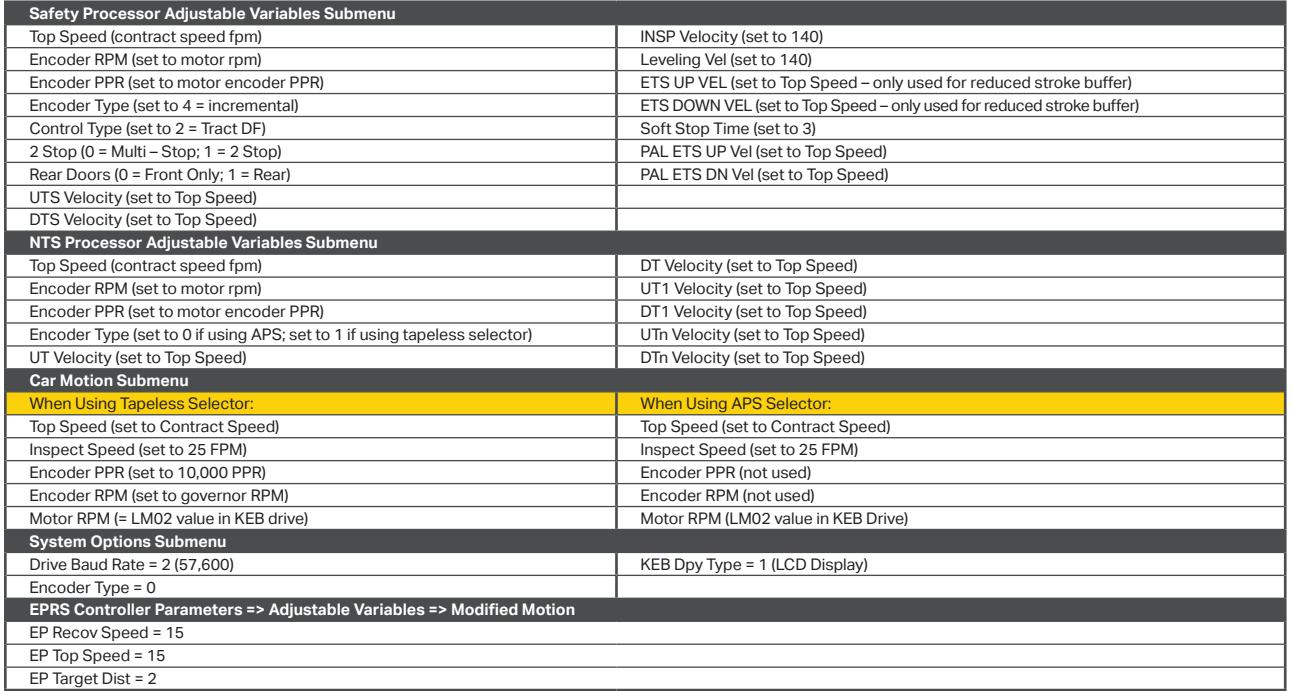

### **Table 2:** KEB AC PMAC Gearless Drive Settings

#### **Preset the following parameters from the KEB drive keypad**

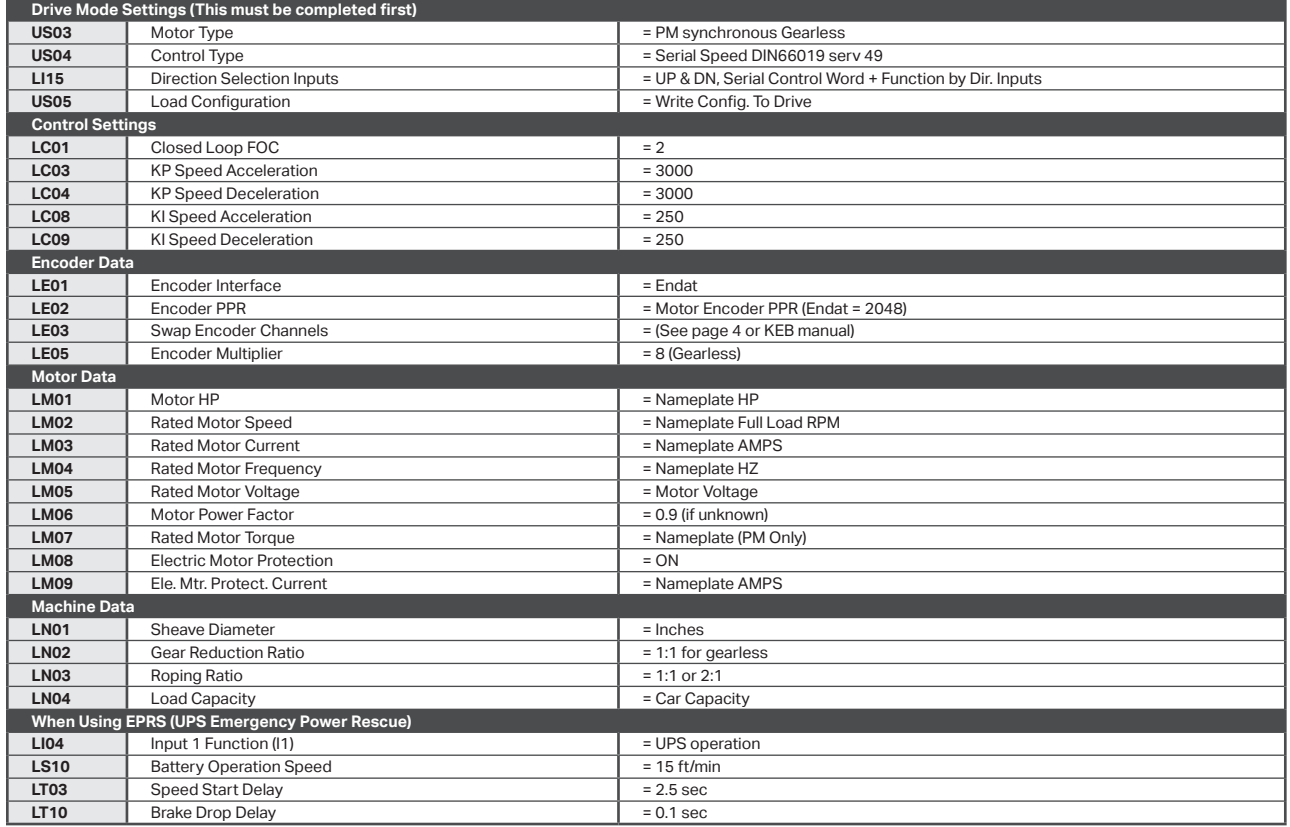

#### **Motor Learn Procedure:**

- 1 Set "Inspect Speed" in the "Adjustable Variables Car Motion" submenu to 0.
- **2** Prevent the main machine brake from lifting.
- 3 Set **LL01 (Motor Tuning) = Start** in the KEB drive.
- 4 Initiate an up or down inspection command until KEB keypad displays "*Calculation Complete*" takes 2 to 5 minutes.
- 5 Set "Inspect Speed" in the "Adjustable Variables Car Motion" submenu to the desired value.
- 6 Return the main machine brake to its proper operating state.

#### **Encoder Learn: SPI – Stationary Pole Identification:**

- 1 Machine is ROPED.
- 2 Set "Inspect Speed" in the "Adjustable Variables Car Motion" submenu to 0.
- **3** Prevent the main machine brake from lifting.
- 4 Set **LL05 (SPI) = Start** in the KEB drive.
- 5 Initiate an up or down inspection command until the KEB keypad displays "Complete".
- 6 Set "Inspect Speed" in the "Adjustable Variables Car Motion" submenu to the desired value.
- **7** Return the main machine brake to its proper operating state.

#### **Determining LE03 Setting (Motor direction & A/B channels):**

- 1 Run the elevator on inspection. Is the motor turning in the correct direction? If Yes, then set LE03 = Nothing Reversed. If No, then set LE03 = Inverted Rotation. Perform the Encoder Learn (SPI) again.
- 2 Run the elevator UP on inspection, empty car. Is the **Motor Current** too high? If Yes, then set LE03 = A/B Swapped.
- If No, then set LE03 = Nothing Reversed. Perform the Encoder Learn (SPI) again.
- 3 If the motor turns in the wrong direction AND the **Motor Current** is too high, then set to LE03 = A/B Swapped & Inverted. Perform the Encoder Learn (SPI) again.

Revision 5.1 GAL Part Number: DOC-0132N

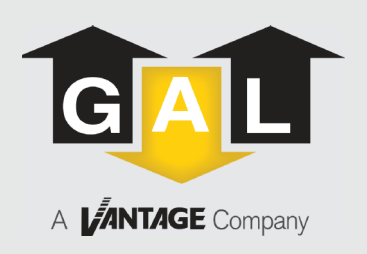

50 E. 153rd St. Bronx, NY 10451-2104 Ph: 718.292.9000 Fax: 718.292.2034 info@gal.com **www.gal.com**

4

#### **REGIONAL SERVICE CENTERS**

Miami – 877.241.9354 Chicago – 877.300.5830 Los Angeles – 877.300.5816 New York – 347.226.4555